## Why Create a Shopping List?

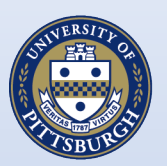

University of Pittsburgh

- Saves time and budget dollars
- Organizes frequently ordered items
- Can personalize lists for the many shoppers in your department
- No need to search for product

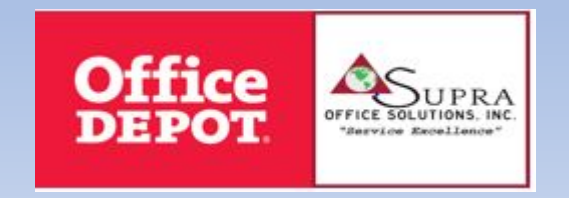

# Creating a Shopping List

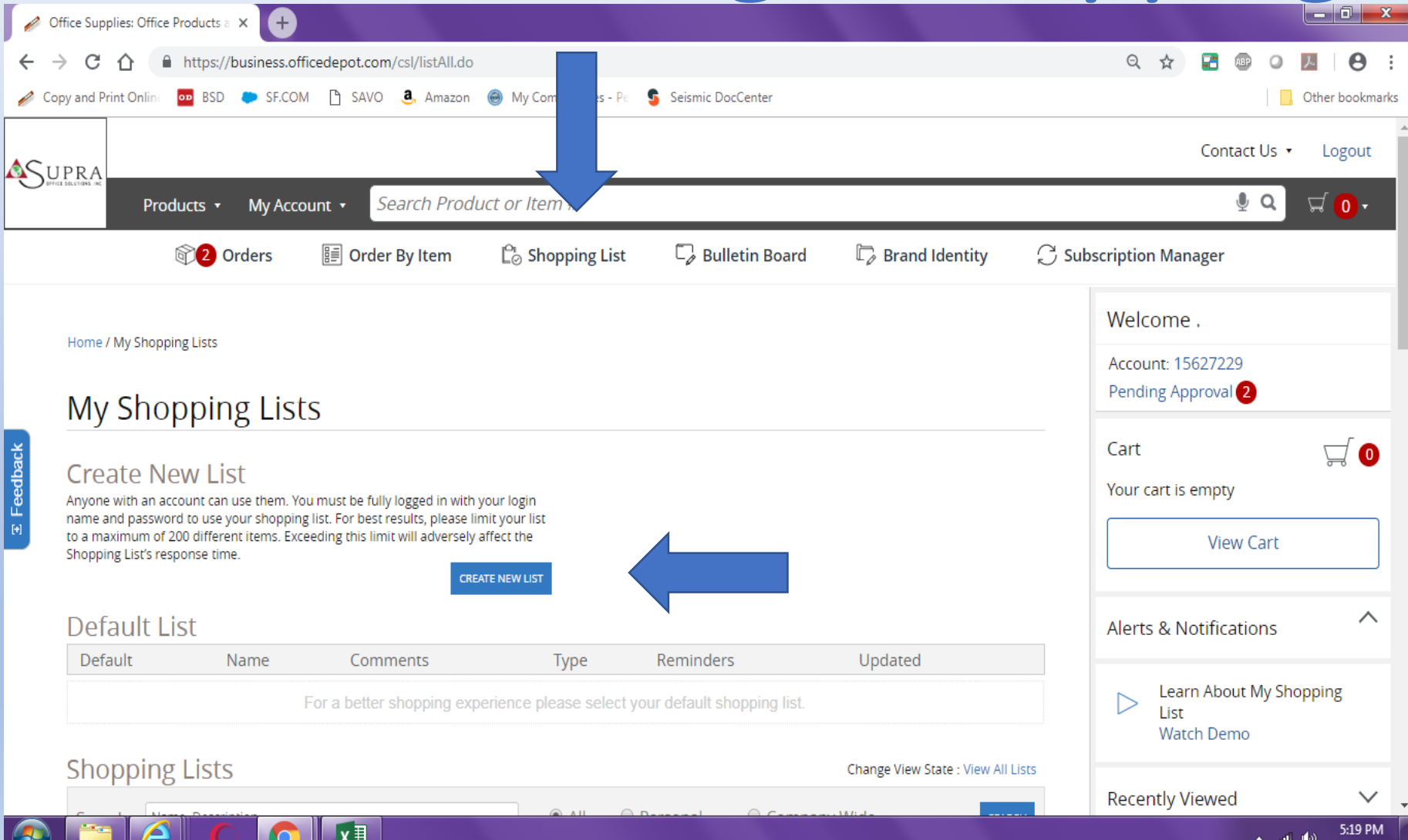

#### Click on Shopping List

#### Click on Create New List

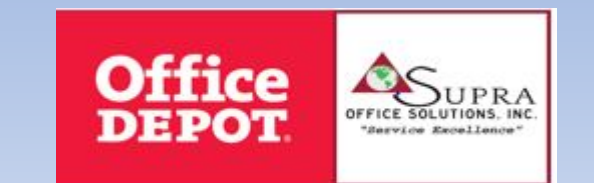

11/29/2018

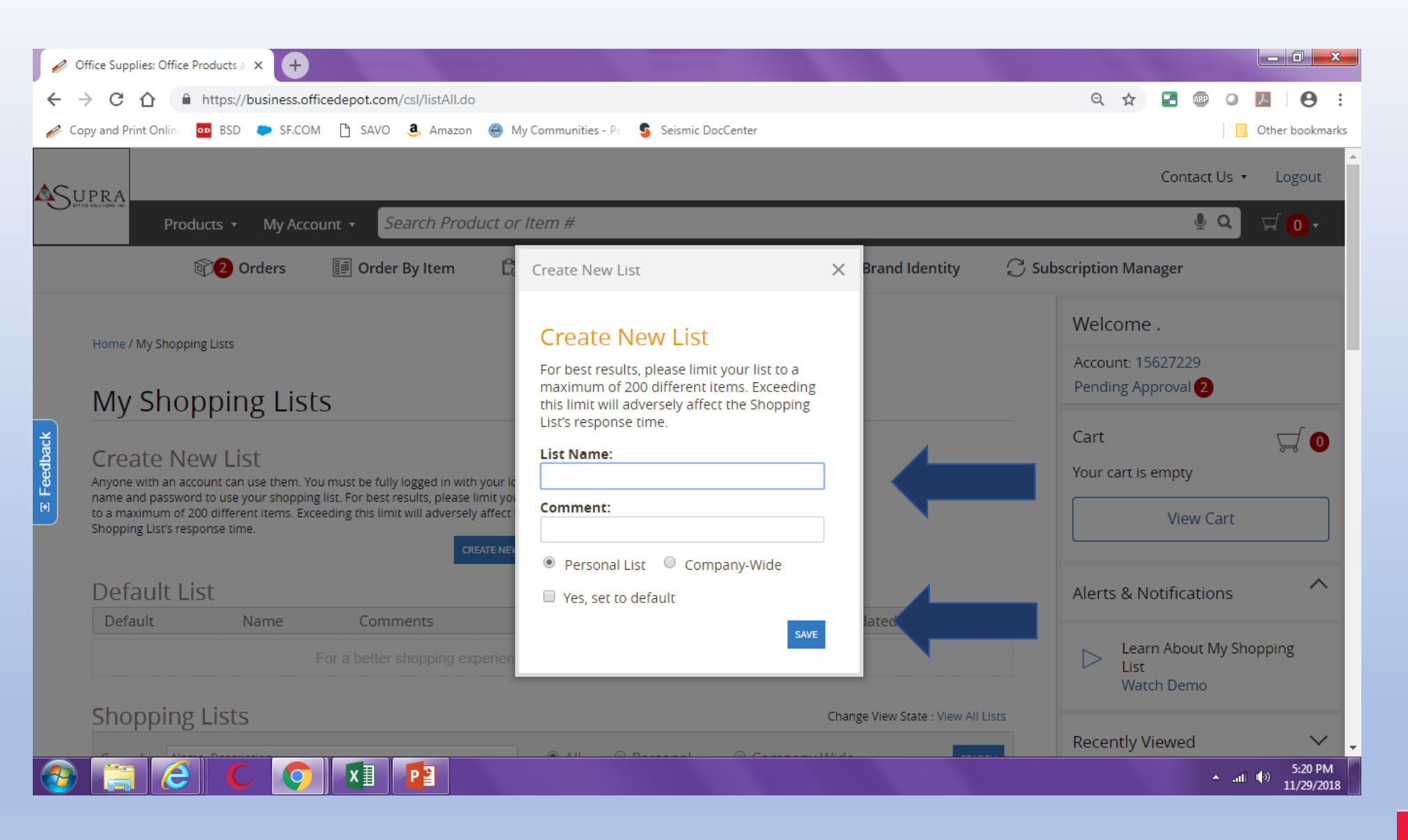

#### Enter your List Name *(Comments are Optional)* Click Save *PERSONAL List : only you can view (use this option) Company -wide everyone can view. This is reserved for Procurement Services and company-wide account management initiatives.*

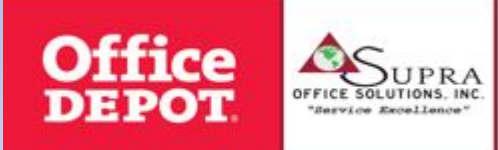

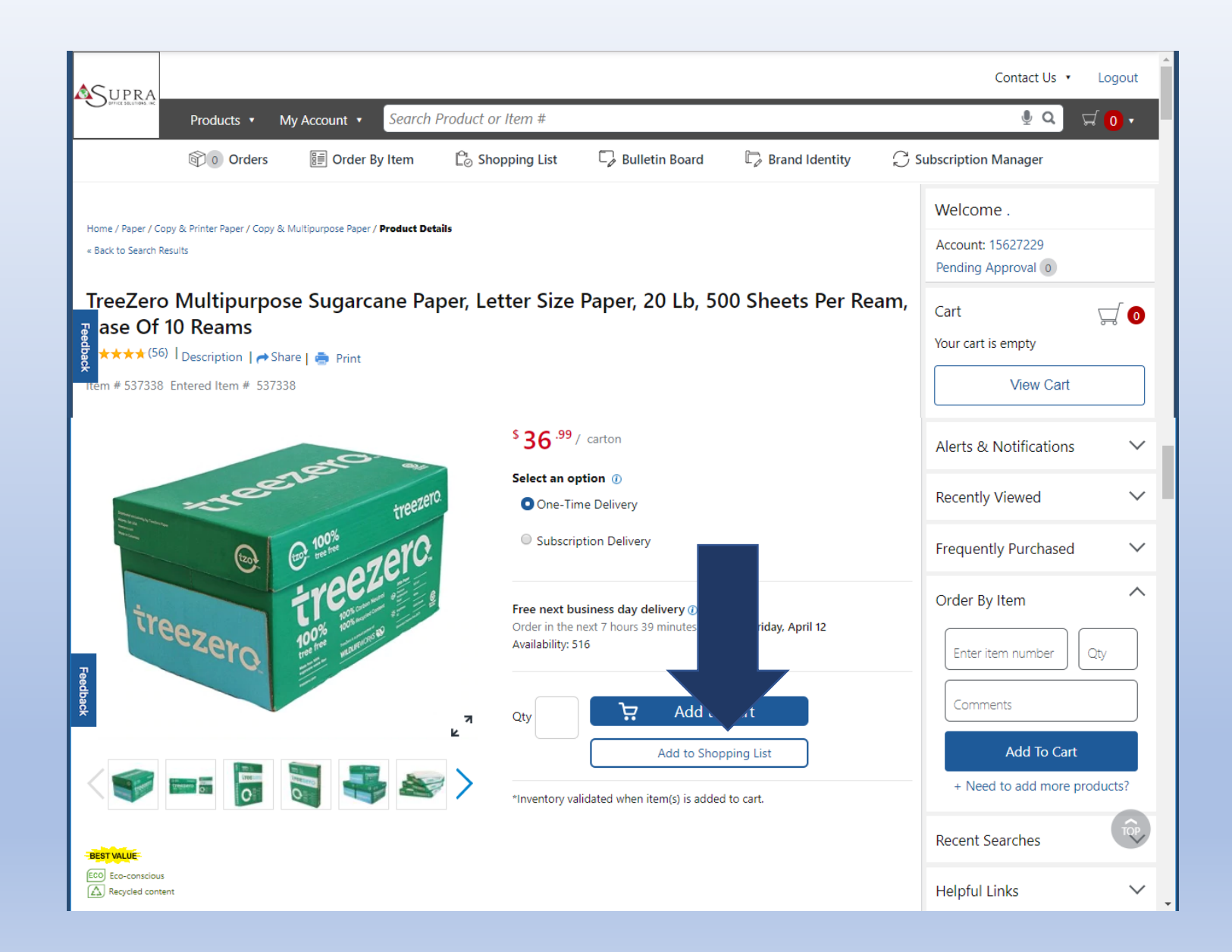

#### Enter an Item # Click Add to Shopping List

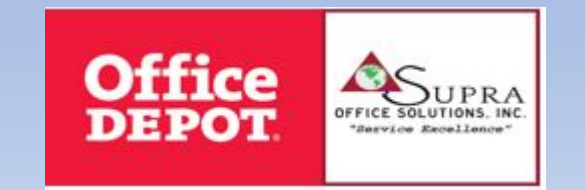

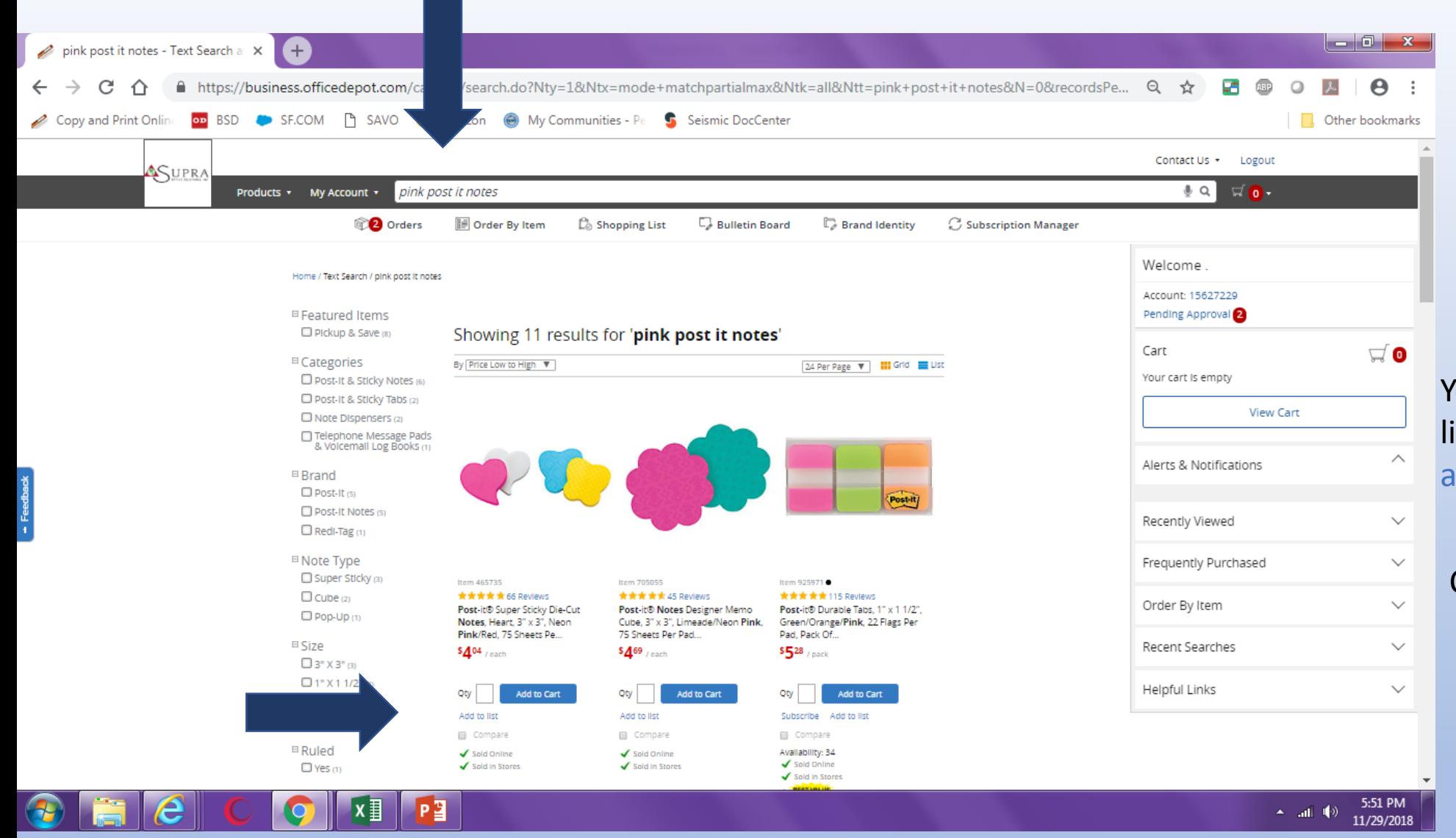

#### You can also add items to your list from the Search Item # and Product Toolbar

#### Choose "Add to list"

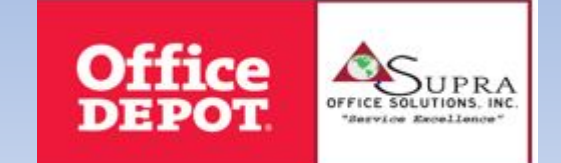

### To Order from your Shopping List

Please note: You do not need to order every item on your shopping list.<br>Just select the appropriate shopping list,<br>select the items you wish to purchase, and add them to your cart.

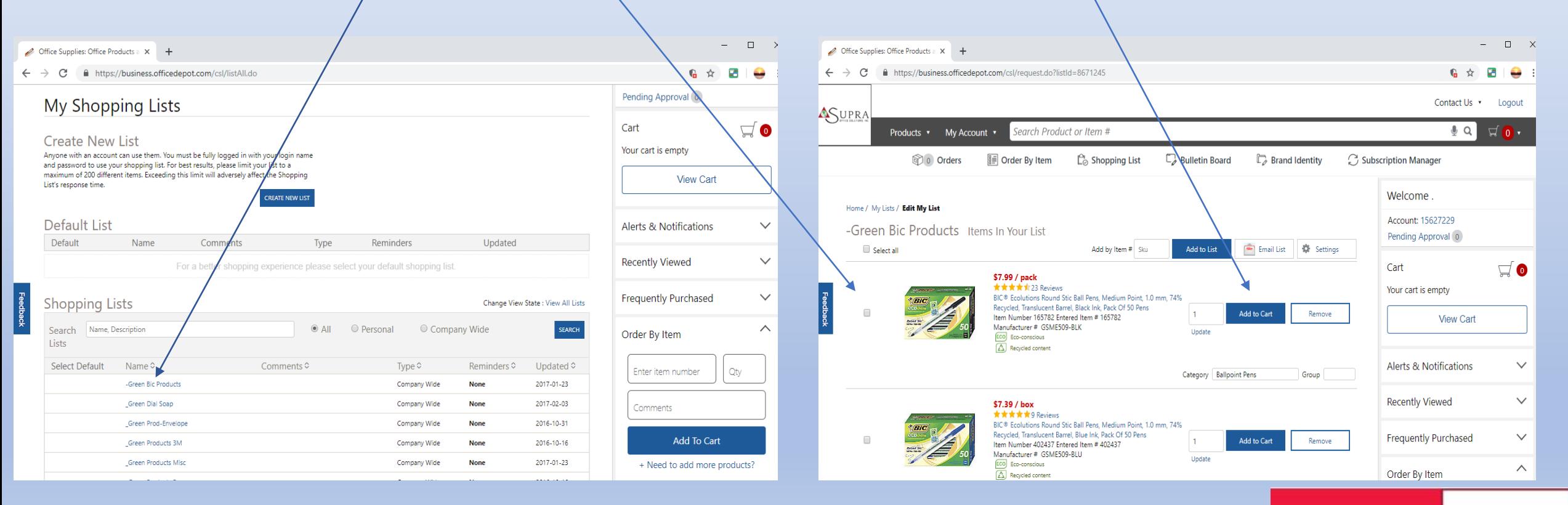

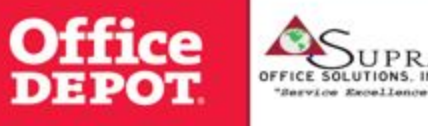